# **Module 2: Storing the Price**

In the Apollo® for Travel Professionals class you learned how to store the price of the itinerary in the PNR. Storing the price with all the pricing and ticketing information prepares the PNR for ticketing and keeps the pricing information readily accessible.

In this module, you will review storing, interpreting, and canceling pricing information in a PNR.

# **Module Objectives**

Upon completion of this module, you will be able to:

- Store a price in a PNR:
- As booked.
- With pricing modifiers.
- With ticketing modifiers.
- With pricing and ticketing modifiers.
- Maintain a stored price in a PNR.
- Verify ATFQ field before ticketing.
- Retain ATFQ field after ticketing.
- View linear fare quote.
- Cancel ATFQ field.

# **Store a Price**

# **HELP STORE THE PRICE**

Storing the price allows you to document the price of the air segments in the PNR. By storing the price, you create an Automatic Ticketing Fare Quote (ATFQ) field in the PNR.

While you can have up to eight ATFQ fields per PNR, you can store each passenger and segment combination in an ATFQ field *only* once. For example, if you store the first Name field in an ATFQ field, you *cannot* store that Name field in another ATFQ field.

### **Store as Booked**

To store a price, you must have a Name field in the PNR.

The function identifier to store a price as booked is: **T:\$B**

Store the price after you have booked the correct class of service for the desired fare. Apollo prices the itinerary and stores the price.

Apollo responds with the pricing entry used and the breakdown of the fare.

```
>$B-*GF1
*FARE GUARANTEED AT TICKET ISSUANCE*
E-TKT REQUIRED
LAST DATE TO PURCHASE TICKET: 200CT16
$B-1 C25APR16
WAS UA SEA Q46.51 1179.53YUA UA WAS Q46.51 1179.53YUA
USD2452.08END ZP IADSEA
FARE USD 2452.08 TAX 11.20AY TAX 183.92US TAX 9.00XF TAX 8.00ZP
TOT USD 2664.20
E /-REFUNDABLE-/
TICKETING AGENCY GF1
DEFAULT PLATING CARRIER UA
```
When you display the \*T, the Automatic Ticketing Fare Quote (ATFQ) appears.

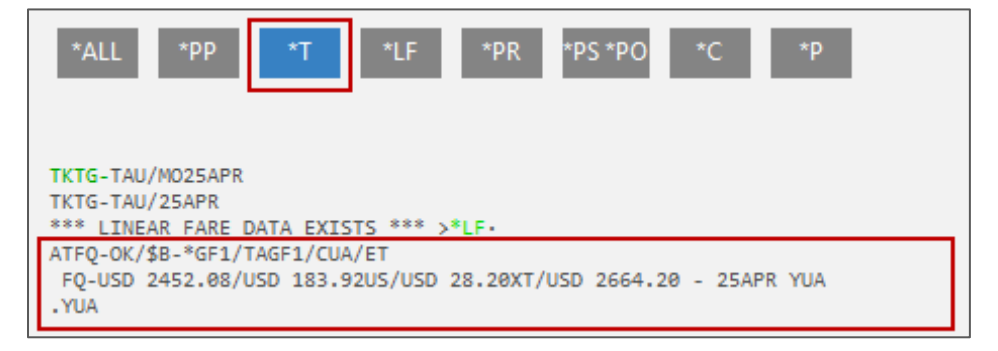

The following table lists the ATFQ field components.

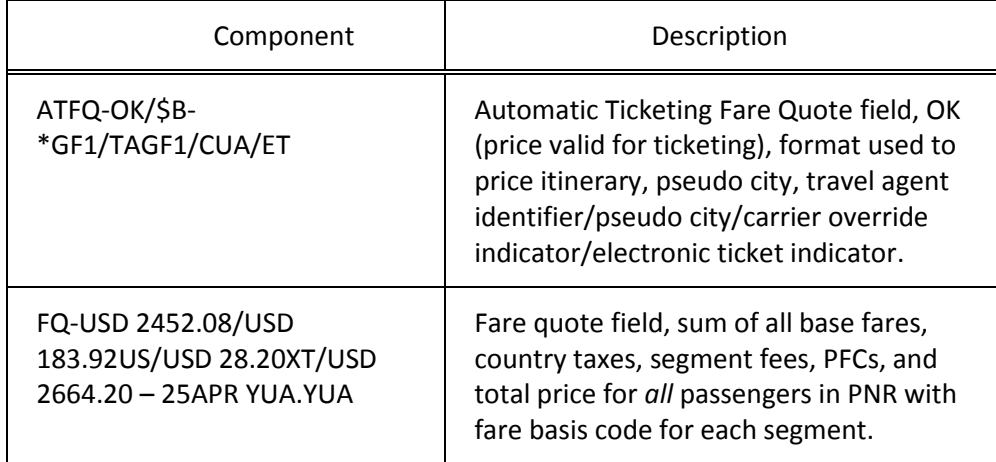

# **Store with Pricing Modifiers**

### **HELP PRICING MODIFIERS**

Pricing modifiers further define the request. If you use a pricing modifier to determine the correct price for an itinerary, you must also use that modifier in the ATFQ field.

The following table lists frequently used pricing modifiers and their HELP profiles in Apollo.

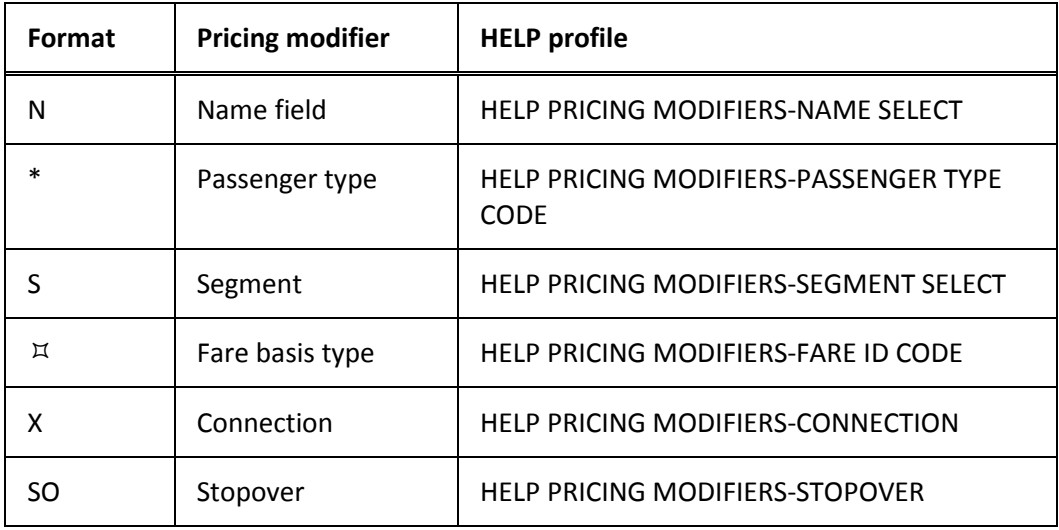

To store a price with a pricing modifier, enter T:\$B followed by the desired modifier. Use a slash (/) to separate modifiers.

The following table lists some examples of pricing modifiers stored in the ATFQ field.

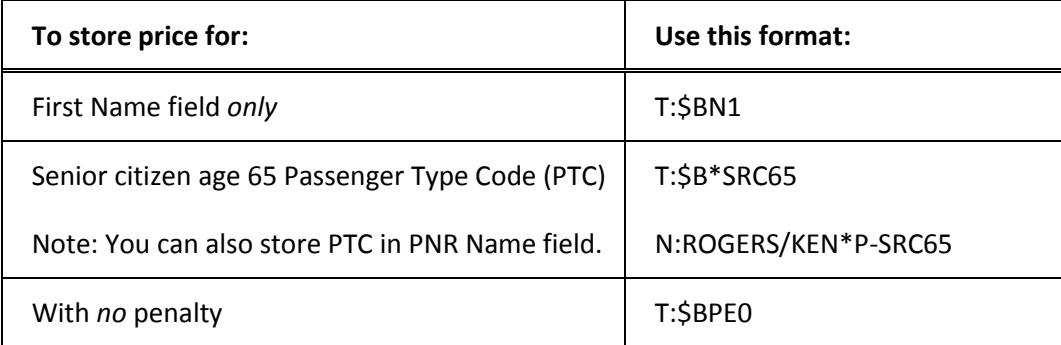

# **Store with Ticketing Modifiers**

### **HELP TICKETING MODIFIERS**

Use ticketing modifiers to specify how to issue a document. You can store them with pricing modifiers in the ATFQ field.

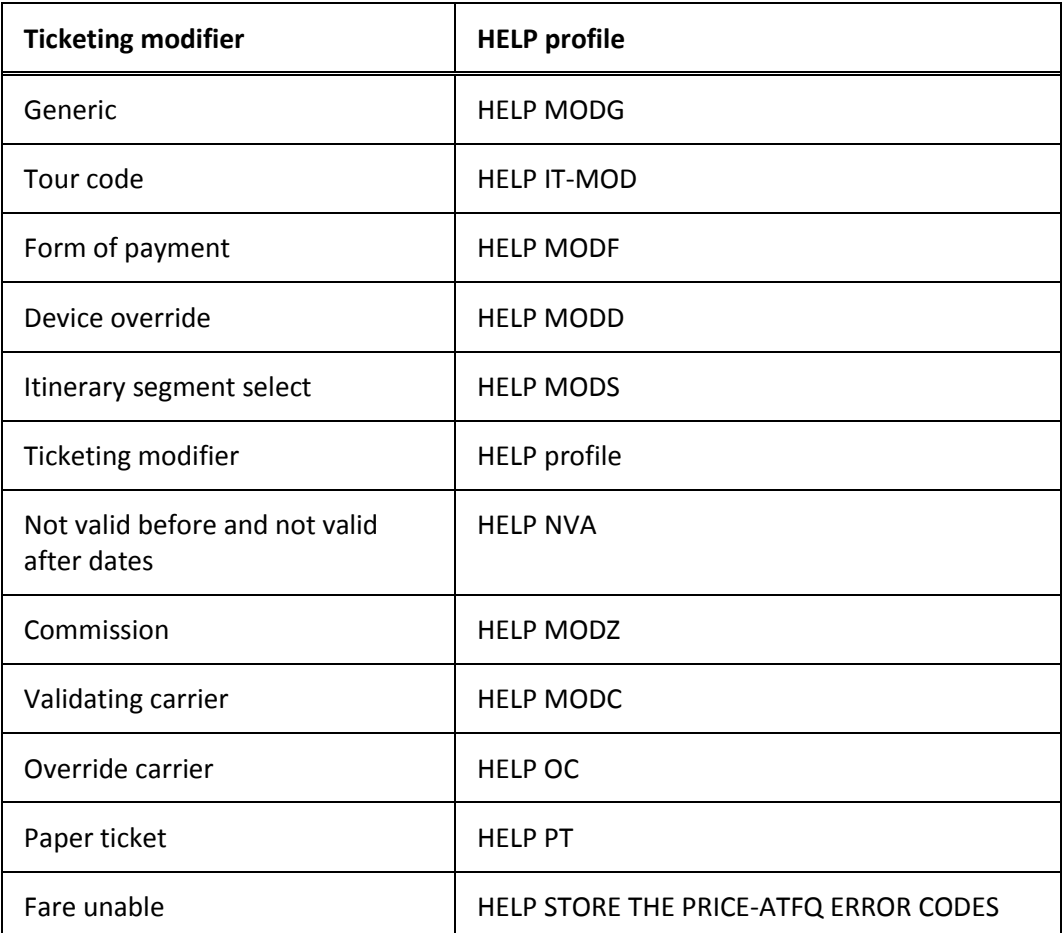

The following table lists frequently used ticketing modifiers and their HELP profiles in Apollo.

### **Generic**

# **HELP MODG**

The generic (G) ticketing modifier allows for special ticketing or itinerary/invoice needs. You *cannot* use this modifier alone. You *must* always use it in conjunction with a secondary modifier.

Secondary modifiers are special instructions used individually or together separated by an end item (+).

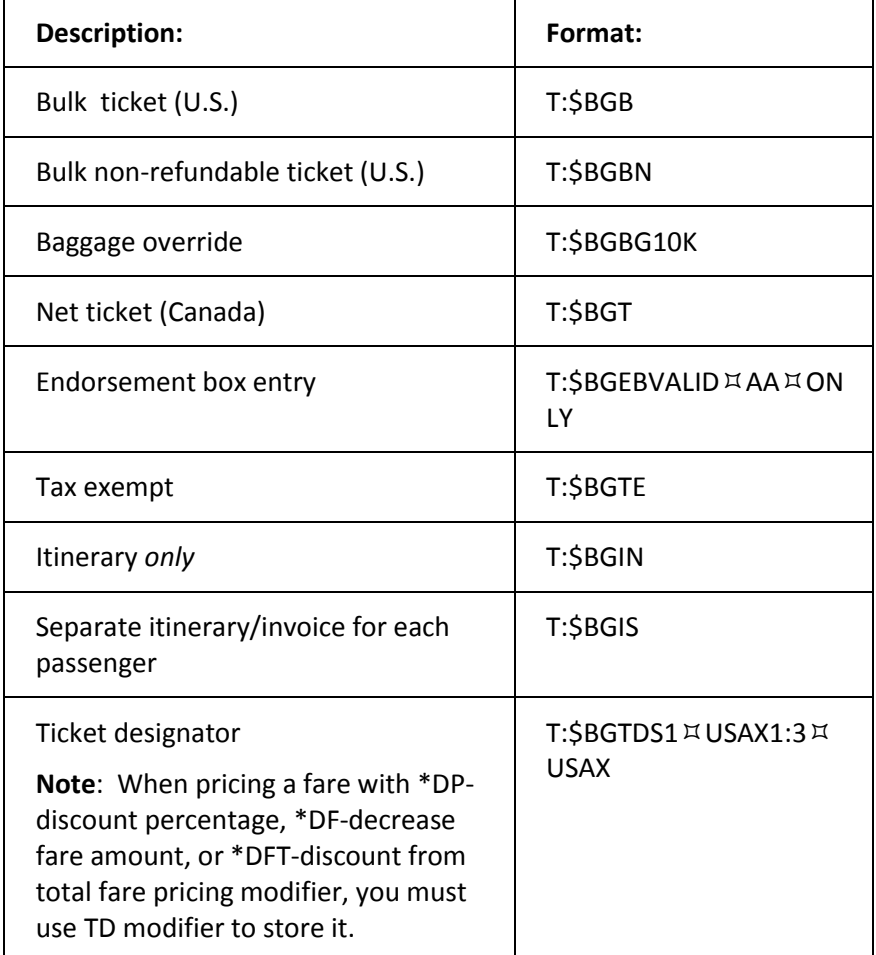

The following table lists commonly used generic modifiers.

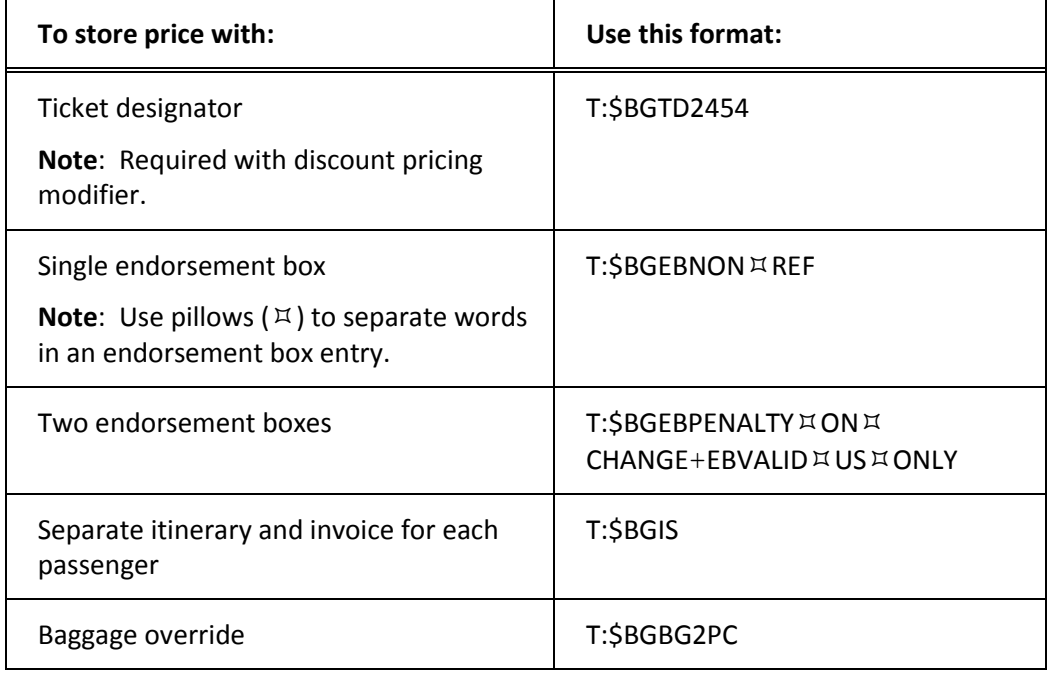

The following table lists examples of when and how to enter generic modifiers with secondary modifiers.

# **Tour code**

**HELP IT**

The tour code ticketing modifier (IT) adds a tour code to the stored fare and to the ticket. The tour code includes a vendor code and can be from 1 alpha/numeric character (excluding the IT) up to a maximum of 15.

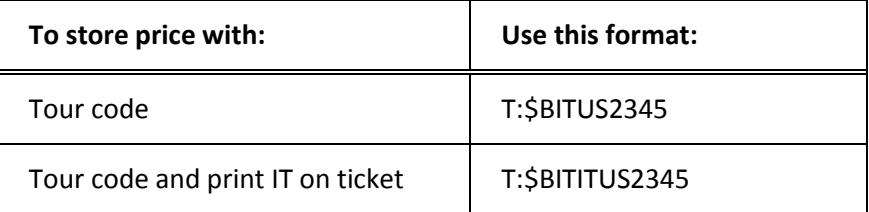

# **Form of payment**

## **HELP MODF**

You can store the form-of-payment (F) ticketing modifier in the ATFQ field. This modifier overrides the F- field in a PNR.

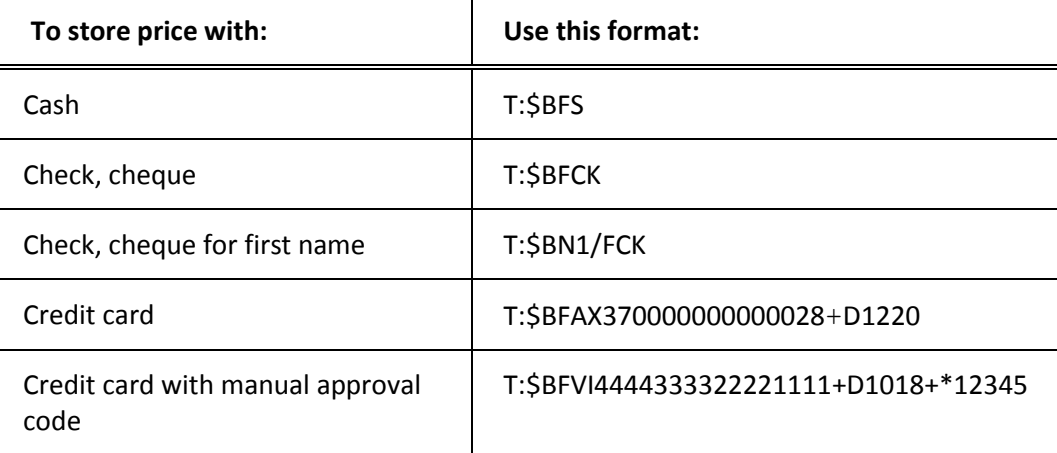

**Note:** If the form of payment differs per passenger, you must store each in a separate ATFQ field using Name select.

Example: **T:\$BN1/FAX37000000000000028+D1219 T:\$BN2/FVI45101234567890+D1119**

### **Device override**

### **HELP MODD**

The device override ticketing modifier (D) selects what device (ticket or itinerary printer, or an accounting device) you would like to use for producing documents or sending messages.

You can also use the device override modifier at time of ticketing.

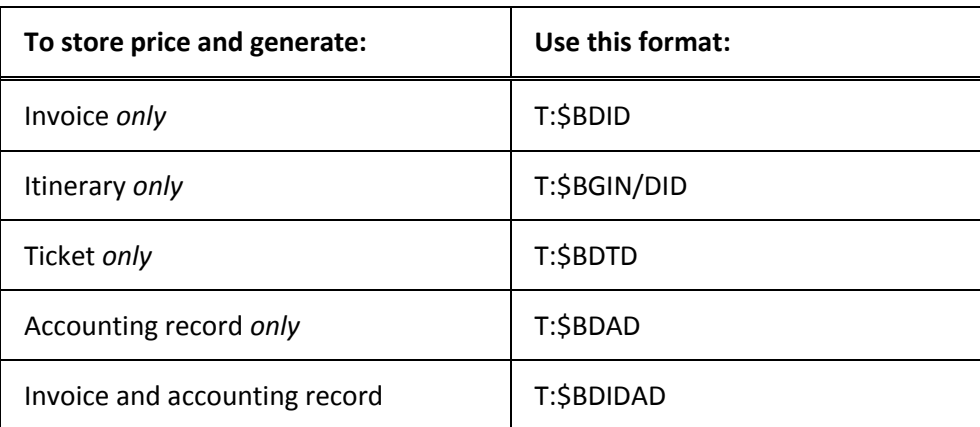

#### **Itinerary segment select**

### **HELP MODS**

The itinerary segment select ticketing modifier (S) selects *only* specific segments to appear on the documents. A secondary modifier (X, L, N, R) follows this modifier.

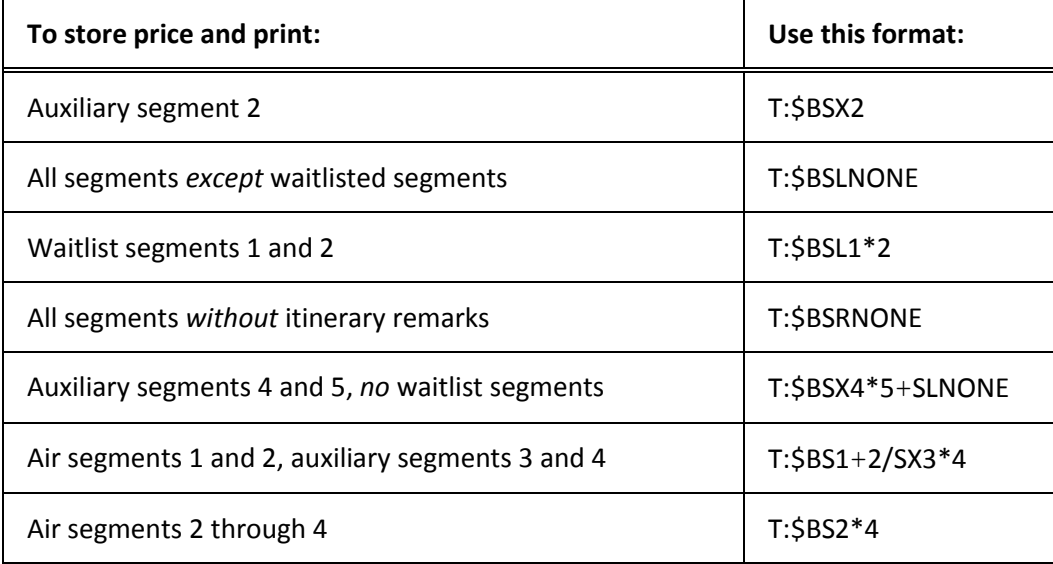

## **Not valid before/not valid after dates**

**HELP NVA**

The not valid before (NVB) and not valid after (NVA) date ticketing modifiers override validity dates. A five-character date (day and month) follows the NVB and NVA modifiers. The date applies to all segments unless you use the segment select modifier.

The following table lists some examples.

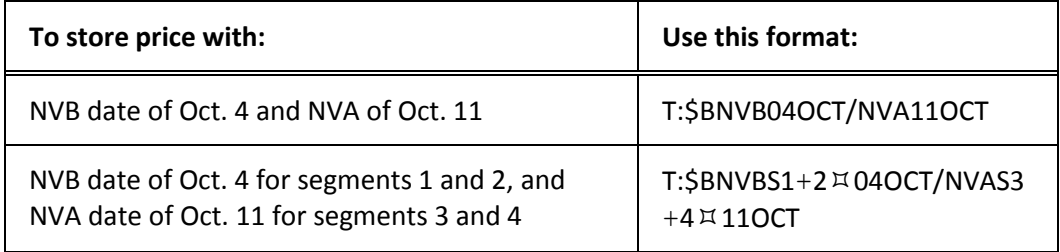

# **Commission**

# **HELP MODZ**

The commission ticketing modifier allows you to override the default commission calculated by Apollo. The Z modifier followed by a percent or dollar amount (\$) adds a commission to the stored fare.

The following table lists some examples.

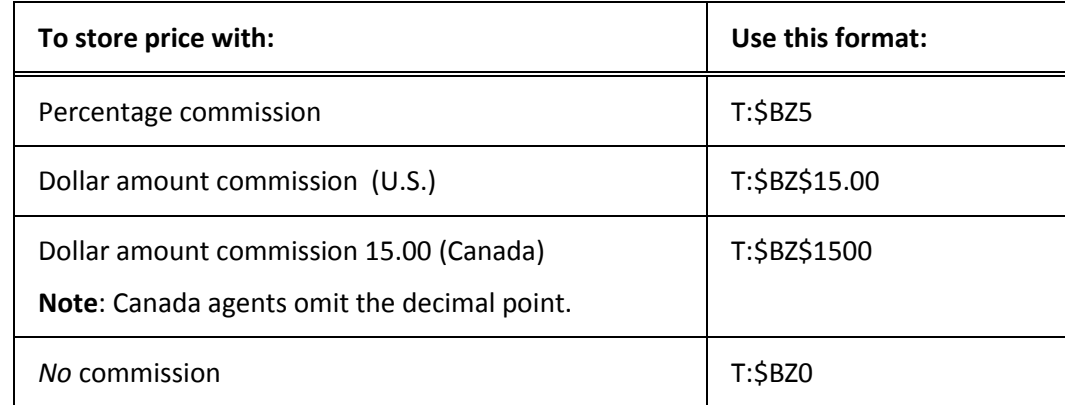

# **Validating carrier**

# **HELP MODC**

The validating carrier ticketing modifier (C) allows you to override the default validating carrier. The C modifier followed by the carrier code adds a validating carrier.

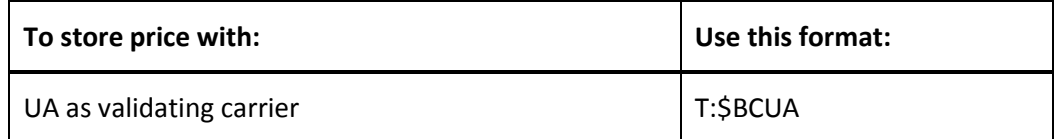

# **Change/Delete Modifiers**

# **HELP PRICING MODIFIERS-CHANGE**

You can change or delete modifiers.

Format: **C:T:**

The following tables list some examples.

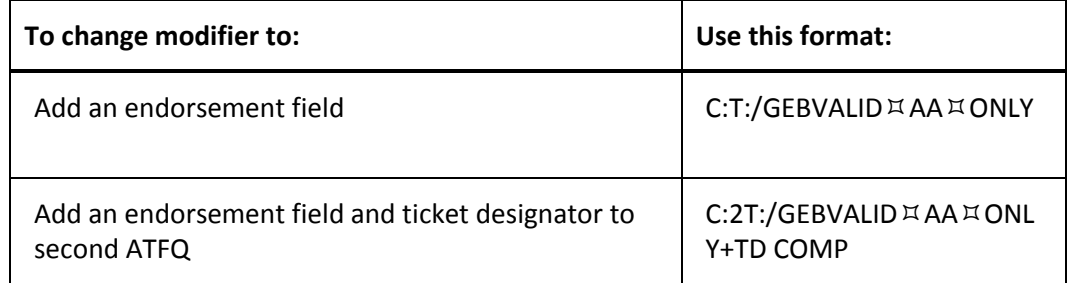

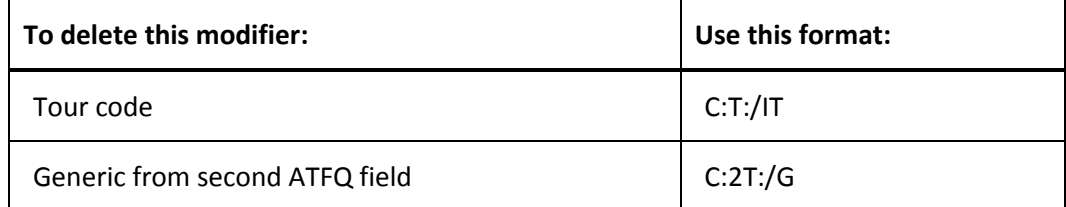

**Note**: If you use the format C:T:/G or retype some information, the system deletes everything previously stored in the G modifier or changes all the information. You must retype what else you want to keep

# **Maintain the Stored Price**

When an ATFQ field exists in a PNR and you have changed the itinerary *or* Name field, Apollo requires that you verify the ATFQ field. If you try to end transact a PNR with a stored ATFQ *after* making changes, the following agent alert appears:

VERIFY ATFQ

# **Verify Price before Ticketing**

#### **ASK AN2084**

When you change an itinerary *before* issuing the ticket and Apollo alerts you to verify the stored price, use the verify format to store the new price. For instance, your customer needs to change his return date to a day later. You have *not* issued his ticket yet. After confirming his new flight, verify the price for the new itinerary.

To verify the price *before* ticketing, enter the T: function identifier followed by the letter V.

### Example: **T:V**

Apollo updates the ATFQ field and maintains any pricing or ticketing modifiers used to store the original price while applying the current fare.

# **Verify Price after Ticketing**

#### **ASK AN2084**

When you change an itinerary *after* the ticket has been issued, Apollo still alerts you to verify the price. If the changes are *not* related to the fare, you need to tell Apollo to retain the original price.

When you change the PNR after ticketing and you do *not* need to reissue the ticket, use the retain format to maintain the existing stored price.

For example, you have already issued a ticket for your customer. Then you add a car segment to the itinerary. Since the car does *not* affect the price of the ticket, retain the existing stored price.

To retain the existing stored price, enter the function identifier followed by the letter R.

Example: **T:R**

Apollo retains the existing stored price.

### **View Linear Fare Quote**

To view the linear fare quote, enter asterisk (\*) followed by the letters LF.

Example:**\*LF**

The linear fare quote appears.

**Note:** When a PNR contains a stored fare, the \*LF prompt appears and you can tab to it to view the linear.

# **Cancel ATFQ Field**

# **HELP ATFQ**

When you change an itinerary *after* issuing the ticket, Apollo again alerts you to verify the fare. If the changes affect the fare, you can cancel the ATFQ field and enter a new one.

To cancel the ATFQ field, enter: XT

Example: **XT**

Apollo cancels the ATFQ field.

You can also cancel multiple or one of multiple ATFQ fields.

Example: **XT1+3-5**

Apollo cancels ATFQ fields 1, 3, 4 and 5.

# **Module Review**

Your customer Maria Lopez and her husband Hector, would like to make a reservation to travel from New York to San Diego on Delta Air Lines.

- 1. Request a Fare and Schedule Display for eight months from today and returning 10 days later. Format: \_\_\_\_\_\_\_\_\_\_\_\_\_\_\_\_\_\_\_\_\_\_\_\_\_\_\_\_\_\_\_\_\_\_\_\_\_\_\_\_\_\_\_\_\_\_\_\_\_\_\_\_\_\_\_\_\_\_\_\_\_\_\_\_
- 2. Choose the best fare available on an early morning flight and sell two seats. Format: \_\_\_\_\_\_\_\_\_\_\_\_\_\_\_\_\_\_\_\_\_\_\_\_\_\_\_\_\_\_\_\_\_\_\_\_\_\_\_\_\_\_\_\_\_\_\_\_\_\_\_\_\_\_\_\_\_\_\_\_\_\_\_\_
- 3. Request availability for the return flight departing at 1 PM. Format: \_\_\_\_\_\_\_\_\_\_\_\_\_\_\_\_\_\_\_\_\_\_\_\_\_\_\_\_\_\_\_\_\_\_\_\_\_\_\_\_\_\_\_\_\_\_\_\_\_\_\_\_\_\_\_\_\_\_\_\_\_\_\_\_
- 4. Sell two seats on an early afternoon flight at the best available fare. Format: \_\_\_\_\_\_\_\_\_\_\_\_\_\_\_\_\_\_\_\_\_\_\_\_\_\_\_\_\_\_\_\_\_\_\_\_\_\_\_\_\_\_\_\_\_\_\_\_\_\_\_\_\_\_\_\_\_\_\_\_\_\_\_\_
- 5. Mrs. Lopez agrees to the flights you've chosen. Add the Name field with the passengers' names. Format:  $\blacksquare$
- 6. Price the itinerary making sure they are booked with the lowest available fare. Format: \_\_\_\_\_\_\_\_\_\_\_\_\_\_\_\_\_\_\_\_\_\_\_\_\_\_\_\_\_\_\_\_\_\_\_\_\_\_\_\_\_\_\_\_\_\_\_\_\_\_\_\_\_\_\_\_\_\_\_\_\_\_\_\_
- 7. Display the PNR.
	- Format: \_\_\_\_\_\_\_\_\_\_\_\_\_\_\_\_\_\_\_\_\_\_\_\_\_\_\_\_\_\_\_\_\_\_\_\_\_\_\_\_\_\_\_\_\_\_\_\_\_\_\_\_\_\_\_\_\_\_\_\_\_\_\_\_

Enter an endorsement to state VALIDATED ON DL ONLY and is NON ENDORSEABLE

8. Store the fare for each passenger.

Format: \_\_\_\_\_\_\_\_\_\_\_\_\_\_\_\_\_\_\_\_\_\_\_\_\_\_\_\_\_\_\_\_\_\_\_\_\_\_\_\_\_\_\_\_\_\_\_\_\_\_\_\_\_\_\_\_\_\_\_\_\_\_\_\_

- 9. Display just the Ticketing field.
	- Format: \_\_\_\_\_\_\_\_\_\_\_\_\_\_\_\_\_\_\_\_\_\_\_\_\_\_\_\_\_\_\_\_\_\_\_\_\_\_\_\_\_\_\_\_\_\_\_\_\_\_\_\_\_\_\_\_\_\_\_\_\_\_\_\_

**Note:** Advise your instructor when you have finished. Do *not* ignore this PNR until *after* your instructor has seen your PNR.